# **Monogatari**

*Release 1.3.0*

**Jun 18, 2019**

### **Contents**

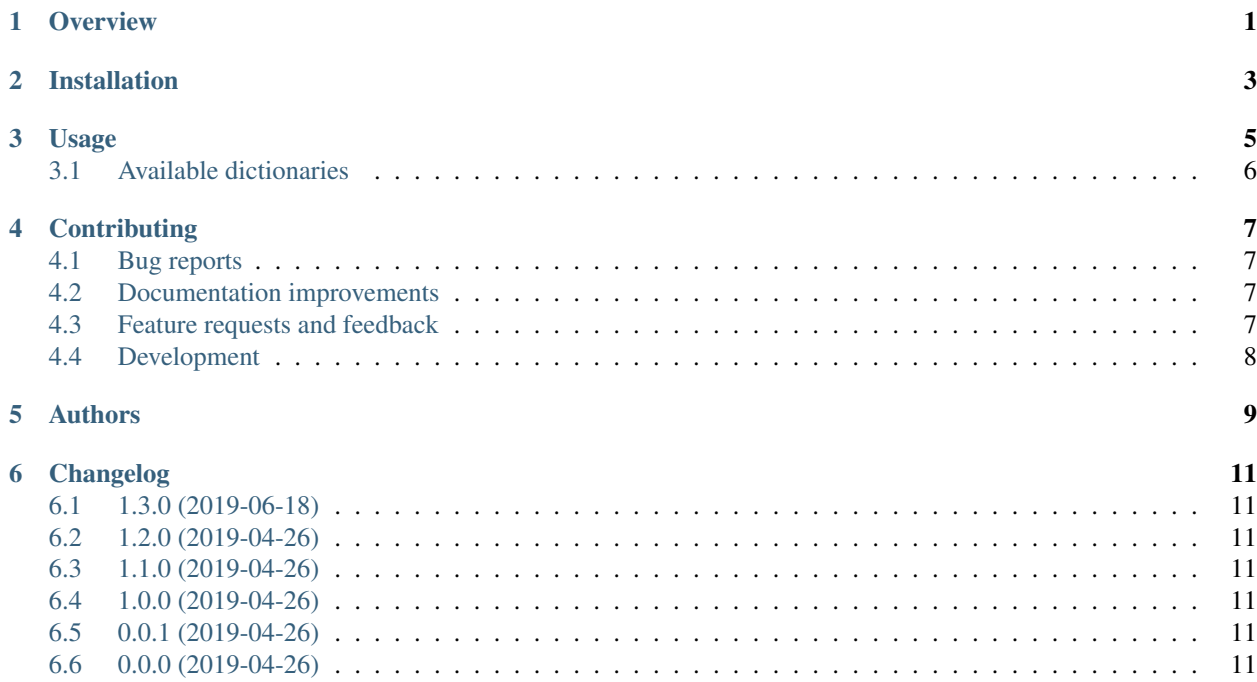

### **Overview**

<span id="page-4-0"></span>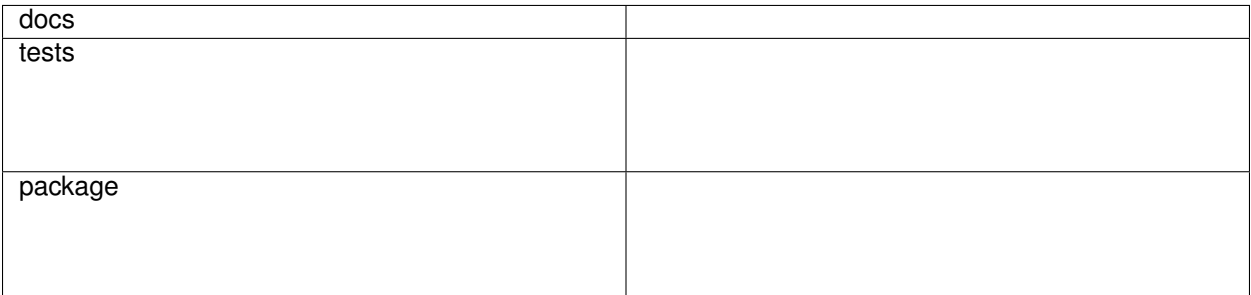

Tool for handling dictionaries.

• Free software: MIT license

Installation

<span id="page-6-0"></span>At the command line:

pip install monogatari

#### Usage

#### <span id="page-8-0"></span>To use monogatari in a project:

```
from monogatari import JMFDCounter
counter = JMFDCounter()
list_of_words = ['', '', '', '']
counter.count(list_of_words)
counter.top(100) # List top N categories, ordered by number of words
counter.top_normalized(100) # List top N categories, ordered by number of words_
˓→normalized by the total number of words
```
In this example, we are using J-MFD dictionary [\(https://github.com/soramame0518/j-mfd\)](https://github.com/soramame0518/j-mfd) as the base for word counting. However, we can load a custom dictionary using the class `DictCounter`:

```
from monogatari import DictCounter
counter = DictCounter('/path/to/the/dictionary.dic')
list_of_words = ['', '', '', '']
counter.count(list_of_words)
counter.top(100) # List top N categories, ordered by number of words
counter.top_normalized(100) # List top N categories, ordered by number of words_
˓→normalized by the total number of words
```
The dictionary file must have the following structure:

```
%
Category_key_1 Category_value_1
Category_key_2 Category_value_2
Category_key_3 Category_value_3
Category_key_4 Category_value_4
%
Word_key_1 Category_key_1 Category_key_2
Word_key_2 Category_key_1
Word_key_3 Category_key_2
Word_key_4 Category_key_1 Category_key_3
Word_key_5 Category_key_1 Category_key_2 Category_key_4
Word_key_6 Category_key_4
```
#### <span id="page-9-0"></span>**3.1 Available dictionaries**

• MFD (from [https://www.moralfoundations.org/\)](https://www.moralfoundations.org/):

```
from monogatari import MFDCounter
```
counter **=** MFDCounter()

• JMFD (from [https://github.com/soramame0518/j-mfd\)](https://github.com/soramame0518/j-mfd):

```
from monogatari import JMFDCounter
```

```
counter = JMFDCounter()
```
#### **Contributing**

<span id="page-10-0"></span>Contributions are welcome, and they are greatly appreciated! Every little bit helps, and credit will always be given.

#### <span id="page-10-1"></span>**4.1 Bug reports**

When [reporting a bug](https://github.com/brunotoshio/monogatari/issues) please include:

- Your operating system name and version.
- Any details about your local setup that might be helpful in troubleshooting.
- Detailed steps to reproduce the bug.

#### <span id="page-10-2"></span>**4.2 Documentation improvements**

monogatari could always use more documentation, whether as part of the official monogatari docs, in docstrings, or even on the web in blog posts, articles, and such.

#### <span id="page-10-3"></span>**4.3 Feature requests and feedback**

The best way to send feedback is to file an issue at [https://github.com/brunotoshio/monogatari/issues.](https://github.com/brunotoshio/monogatari/issues)

If you are proposing a feature:

- Explain in detail how it would work.
- Keep the scope as narrow as possible, to make it easier to implement.
- Remember that this is a volunteer-driven project, and that code contributions are welcome :)

#### <span id="page-11-0"></span>**4.4 Development**

To set up *monogatari* for local development:

- 1. Fork [monogatari](https://github.com/brunotoshio/monogatari) (look for the "Fork" button).
- 2. Clone your fork locally:

git clone git@github**.**com:your\_name\_here**/**monogatari**.**git

3. Create a branch for local development:

```
git checkout -b name-of-your-bugfix-or-feature
```
Now you can make your changes locally.

4. When you're done making changes, run all the checks, doc builder and spell checker with [tox](http://tox.readthedocs.io/en/latest/install.html) one command:

tox

5. Commit your changes and push your branch to GitHub:

```
git add .
git commit -m "Your detailed description of your changes."
git push origin name-of-your-bugfix-or-feature
```
6. Submit a pull request through the GitHub website.

#### **4.4.1 Pull Request Guidelines**

If you need some code review or feedback while you're developing the code just make the pull request.

For merging, you should:

- [1](#page-11-1). Include passing tests  $(run \text{to} x)^1$ .
- 2. Update documentation when there's new API, functionality etc.
- 3. Add a note to CHANGELOG.rst about the changes.
- 4. Add yourself to AUTHORS.rst.

#### **4.4.2 Tips**

To run a subset of tests:

```
tox -e envname -- pytest -k test_myfeature
```
To run all the test environments in *parallel* (you need to pip install detox):

detox

It will be slower though . . .

<span id="page-11-1"></span><sup>&</sup>lt;sup>1</sup> If you don't have all the necessary python versions available locally you can rely on Travis - it will [run the tests](https://travis-ci.org/brunotoshio/monogatari/pull_requests) for each change you add in the pull request.

Authors

<span id="page-12-0"></span>• Bruno Toshio Sugano

### Changelog

### <span id="page-14-1"></span><span id="page-14-0"></span>**6.1 1.3.0 (2019-06-18)**

• Small fixes

#### <span id="page-14-2"></span>**6.2 1.2.0 (2019-04-26)**

• Words found in each category

#### <span id="page-14-3"></span>**6.3 1.1.0 (2019-04-26)**

• MFD dictionary added

### <span id="page-14-4"></span>**6.4 1.0.0 (2019-04-26)**

• JMFD added.

#### <span id="page-14-5"></span>**6.5 0.0.1 (2019-04-26)**

• DictHandler

#### <span id="page-14-6"></span>**6.6 0.0.0 (2019-04-26)**

• First release on PyPI.